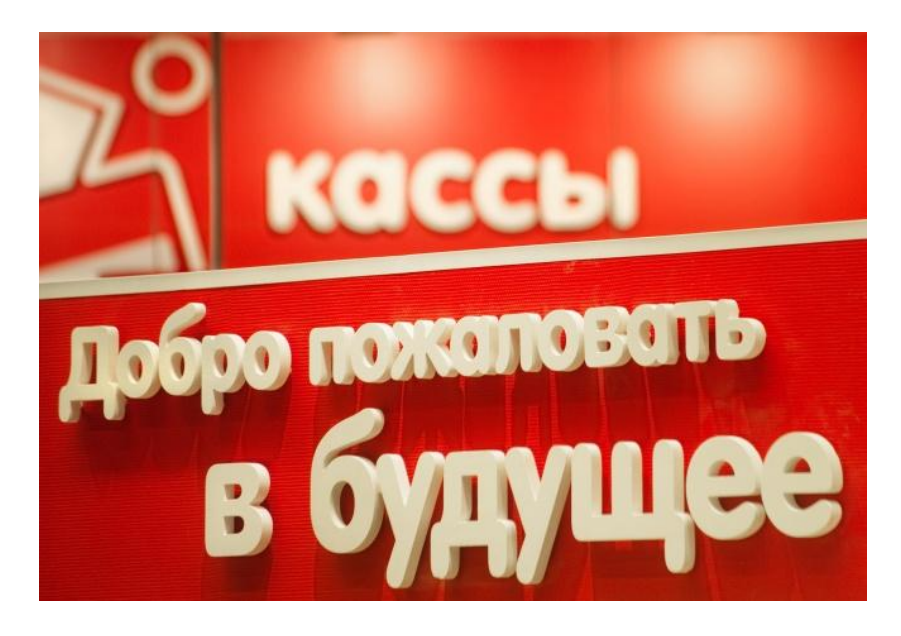

#### **Онлайн-кассам быть: готовимся к новым требованиям**

Рассказова Ирина

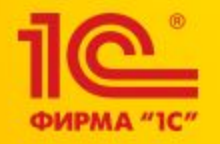

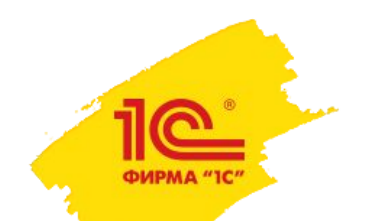

# **Как подготовить рабочее место кассира:**

 Менять (или приобретать) кассовую технику придется всем предпринимателям, которые имеют дело с приемом наличных средств. \*Регистрация старых ЭКЛЗ прекратится 31 марта 2016 года. Крайние сроки использования старых ЭКЛЗ: до 1 июля 2017 года всем компаниям на ОСН и до I января 2018 года — на $\mid$ ЕНВД, ПСН и УСН. Приобретать/обновлять

программу учета.

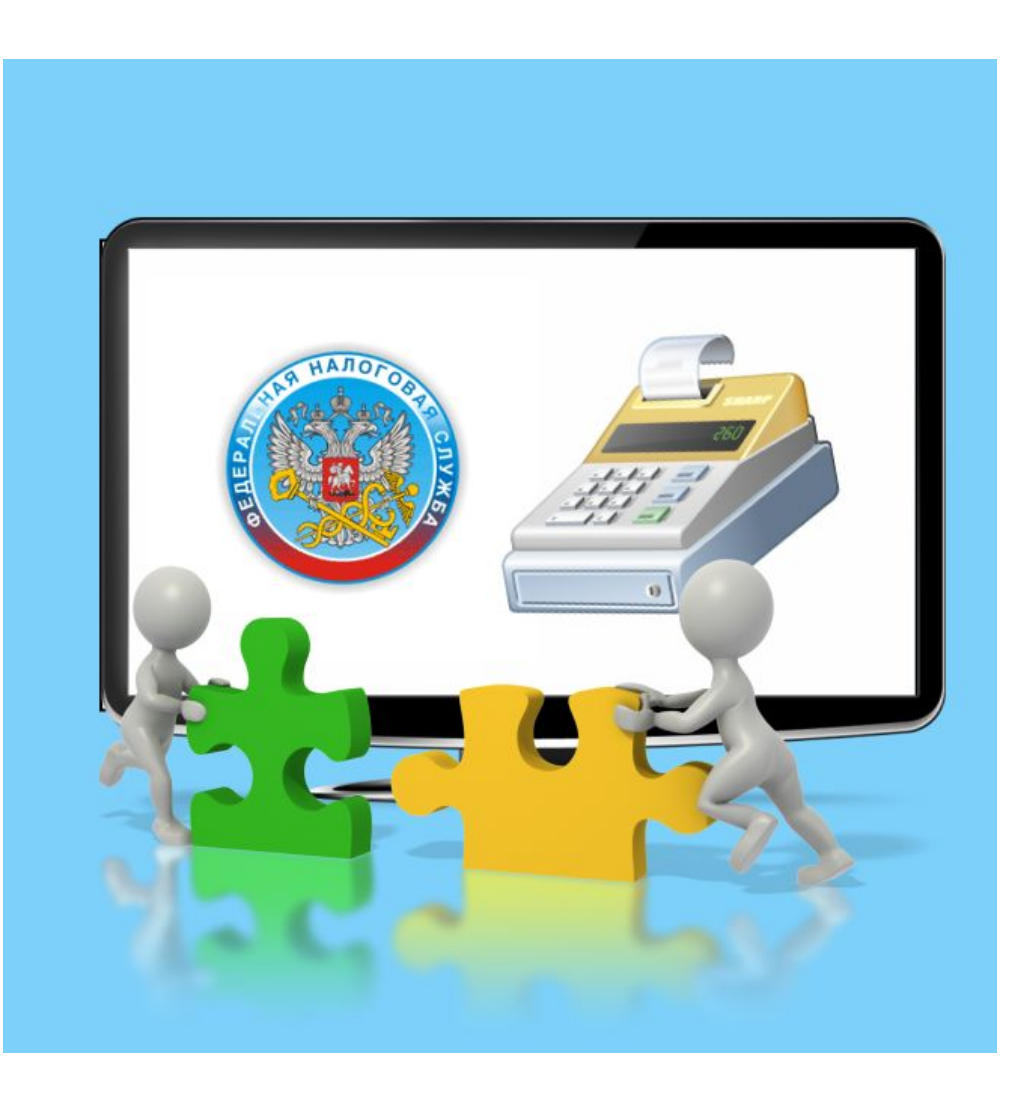

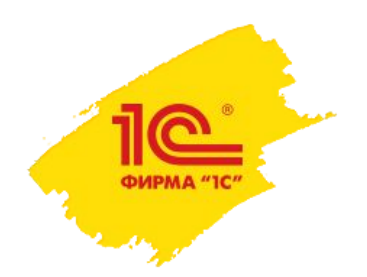

# **Как подготовить рабочее место кассира:**

- Для **стационарных компьютеров** блок нового порядка с ККТ планируется встроить в программы 1С:
- 1С:Бухгалтерия 8;
- 1С:Управление торговлей 8;
- 1С:Розница 8;
- 1С:Управление небольшой фирмой 8;
- 1С:Комплексная автоматизация 8;
- 1С:Управление производственным предприятием 8.

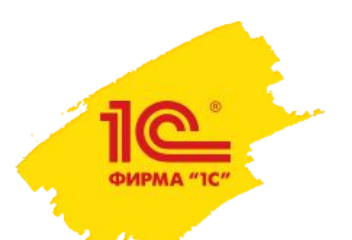

# **Учетная программа**

- Для автоматизации бизнес-процессов в розничной торговле фирма "1С" выпустила прикладное решение **"1С:Розница 8".**
- Данное решение предназначено для использования как в автономных магазинах и других розничных торговых точках, так и в магазинах, объединенных в торговую сеть.
- Может использоваться для автоматизации магазинов с большим количеством рабочих мест, в том числе и в качестве кассовой программы.

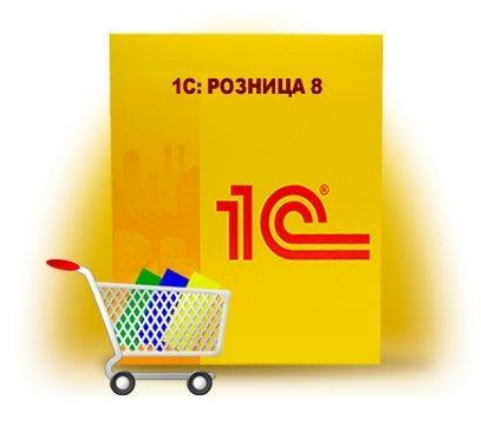

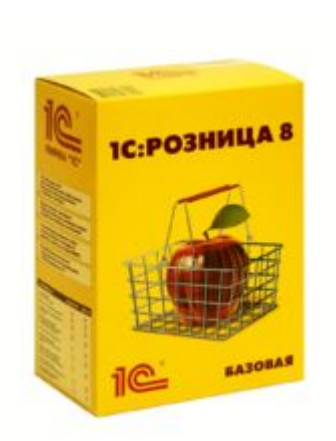

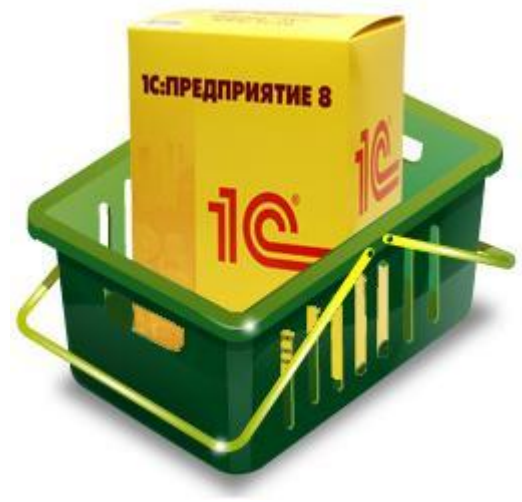

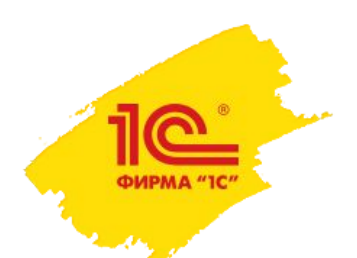

## **Поддерживаемое оборудование**

- Поддерживается работа с торговым оборудованием:
- фискальными регистраторами,
- терминалами сбора данных,
- сканерами штрихкода,
- электронными весами,
- дисплеями покупателя,
- эквайринговыми системами,
- устройствами для считывания магнитных карт.

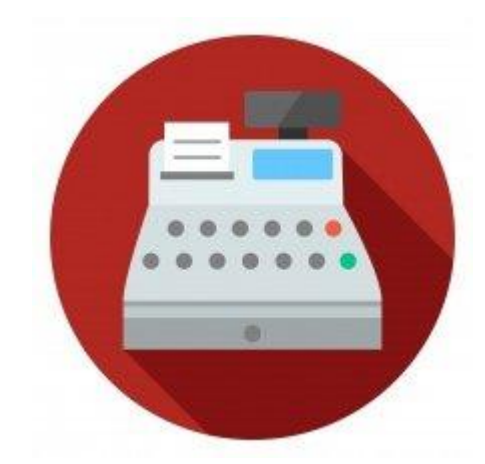

• Список поддерживаемого оборудования в настоящее время содержит около 150 моделей, при этом он постоянно расширяется.

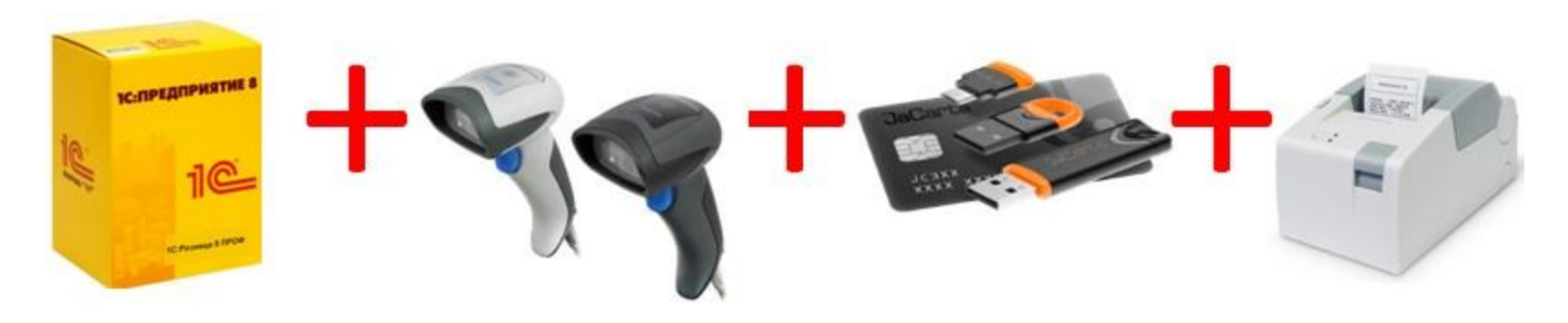

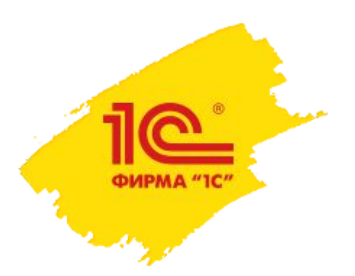

### **Розница**

- В 1С Рознице две главные составляющие: товарно-складской учет и учет обращения наличных денежных средств.
- В то же время в 1С Рознице имеется возможность работать с распределенной базой данных. Что это означает? Это означает – что при наличии сети магазинов / розничных точек и центрального офиса можно организовать работу по следующей схеме:

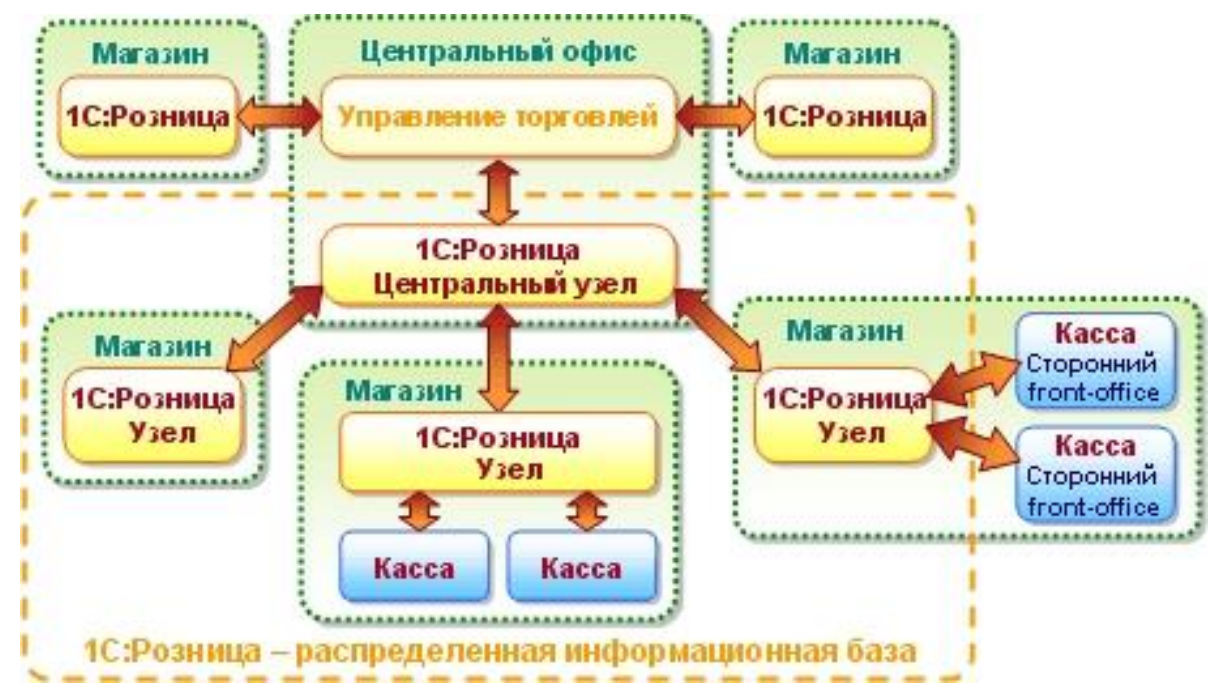

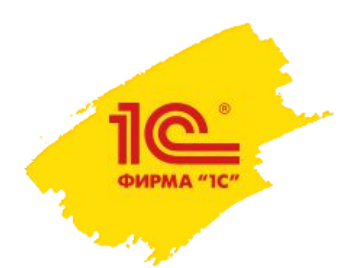

#### **Удобство программы**

• Несмотря на упрощенный интерфейс 1С Розницы, программа, тем не менее, обладает всеми необходимыми возможностями для полноценной работы, включая удобную для восприятия отчетность:

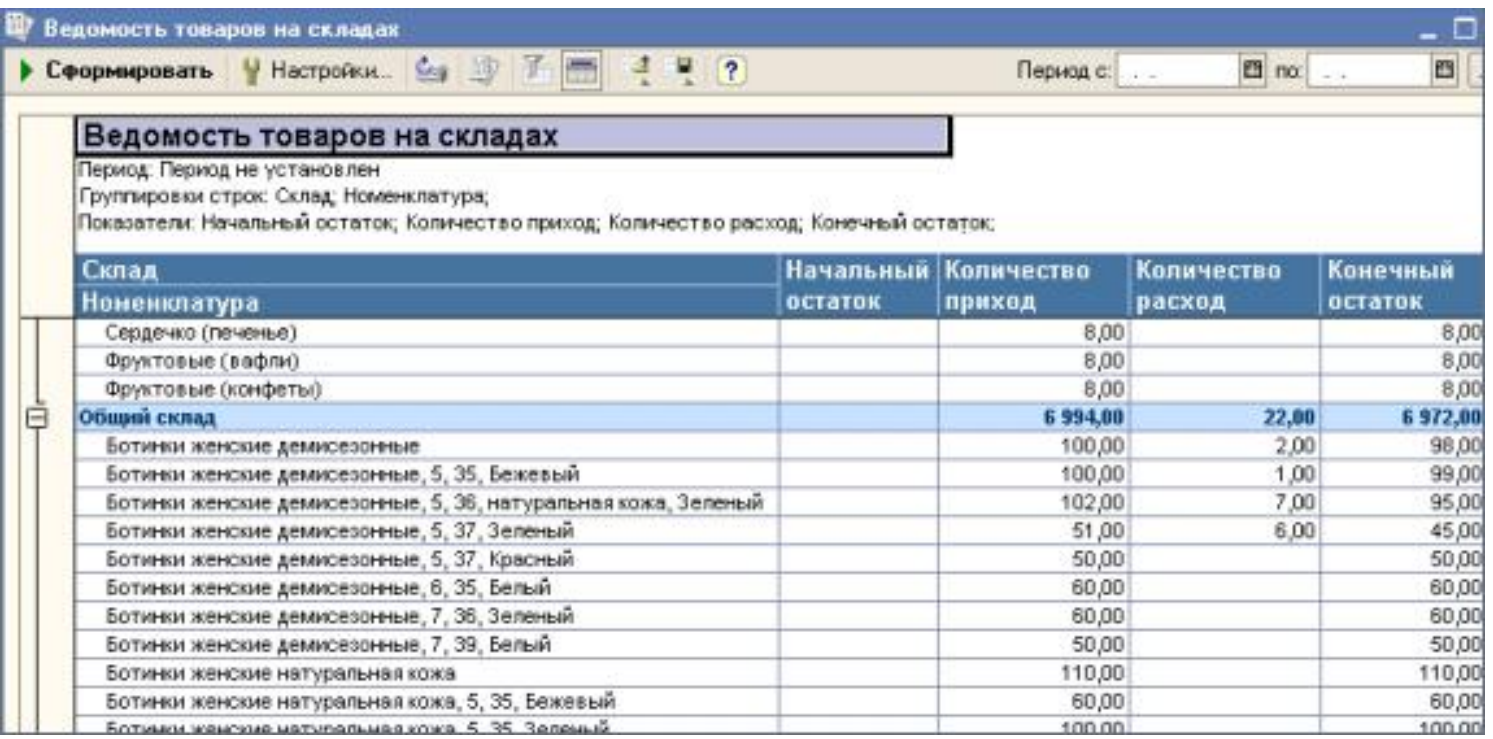

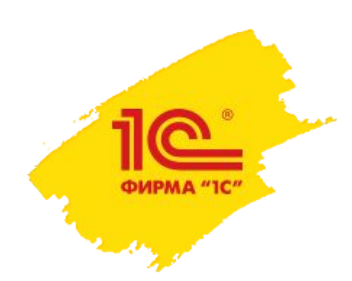

### **Некоторые функции программы**

- ❑ В программе предполагается, что в состав магазина может входить любое количество складов и касс. Предусмотрена реализация товаров как в розницу, так и оптом.
- ❑ ККМ можно использовать в режиме фискального регистратора, а также в режимах оffline и оn-line.
- ❑ Для удобства работы с ККМ в режиме фискального регистратора в программе реализован специальный инструмент "Рабочее место кассира" (РМК).

### **Рабочее Место Кассира (РМК)**

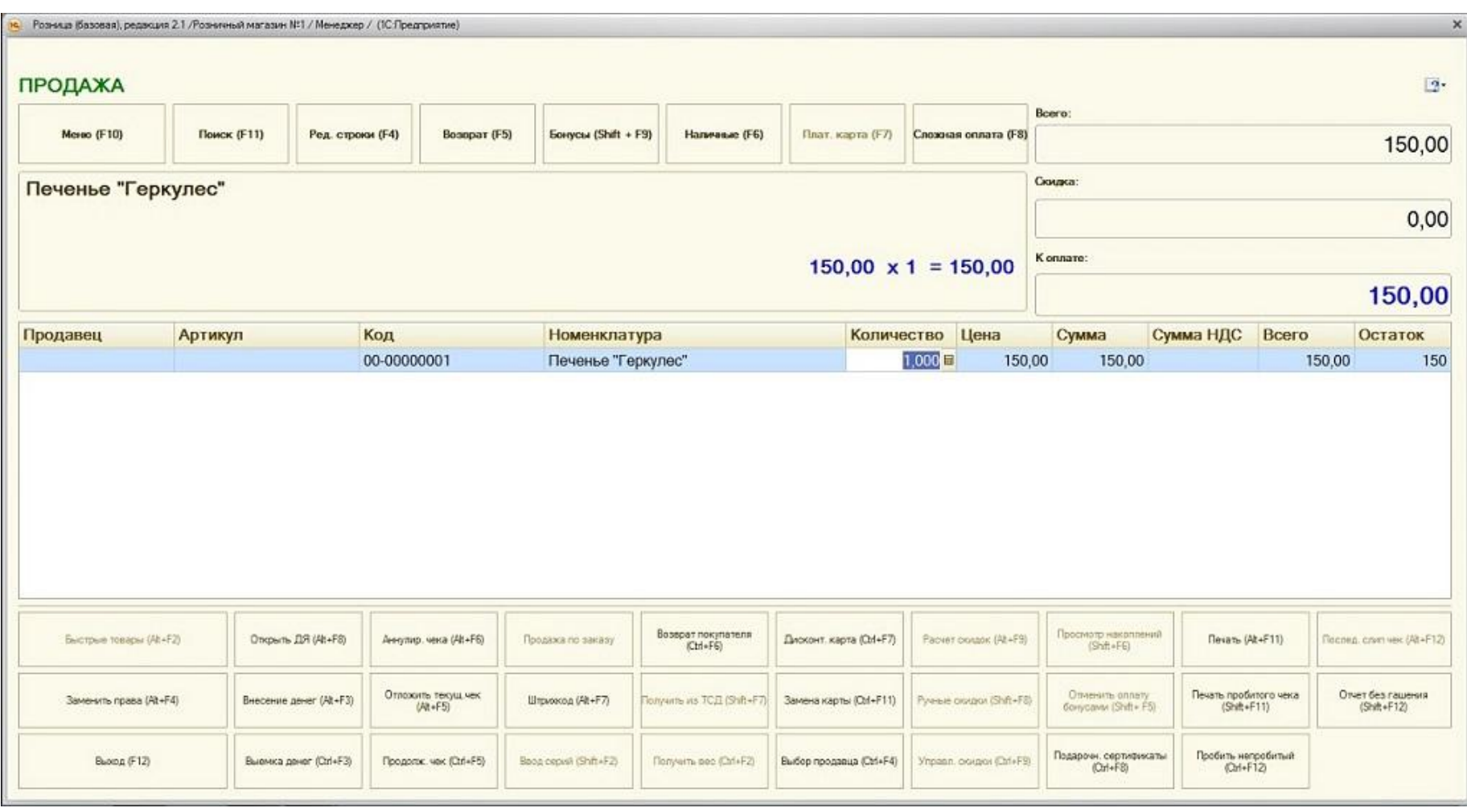

#### Образец нового кассового чека

Кассовый чек №5 **ИП СМИРНОВ АНТОН ИВАНОВИЧ** ИНН 123456789012 г. Смоленск. Витебское ш. . 120 (1)  $01.03.2016$   $13:10$ Кассир: Королева Л.М. ПРИХОД (2) **ПРОДАЖА** Наименование Цена Кол-во Стоим-ть Миндаль жар. 700,00 0,200 140,00  $(3)$ Кешью очищ. 850,00 0,150 127,50 итог 267,50 40,81 НДС (УСН 18%) (4) 500,00 НАЛИЧНЫМИ (5) СДАЧА 232,50 ФП Фиск.чек.№ 6523 (6) Код ККТ ФНС: 72 (7)  $QH: 21546(8)$ ОФД ФГУП ГНИВЦ ФНС (9) Для проверки чека зайдите на(10) сайт http://consumer.ofd-gnivc.ru СПАСИБО!

- $(1)$ Дата, время операции и адрес торговой точки.
- $(2)$ Признак расчета (приход или расход).
- Наименование товара (работ/услуг), цена  $(3)$ за единицу и стоимость с учетом скидок и наценок.
- $(4)$ НДС и ставка налога в зависимости от применяемой системы налогообложения.
- $(5)$ Форма расчета - наличные или электронный платеж.
- $(6)$ Фискальный признак - номер чека, который присваивает ОФД.
- $(7)$ Регистрационный номер ККТ.
- $(8)$ Уникальный номер фискального накопителя.
- $(9)$ Наименование оператора фискальных данных.
- Информация о сайте ОФД.  $(10)$

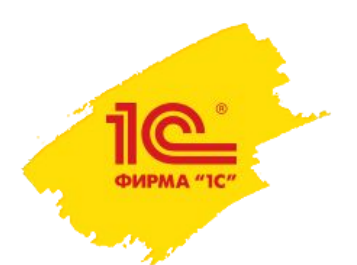

#### **1С:Мобильная касса**

- Приложение «1С:Мобильная касса» предназначено для:
- ❑ оформления розничных продаж в павильонах выездной торговли, курьерами,
- ❑ прием оплаты за услуги водителями такси и в других случаях нестационарной розничной торговли.
- Программа позволяет организовать учет проданных товаров и полученной оплаты, как наличными, так и по безналичному расчету.
- Поддерживается печать чеков на мобильных принтерах чеков и фискальных регистр

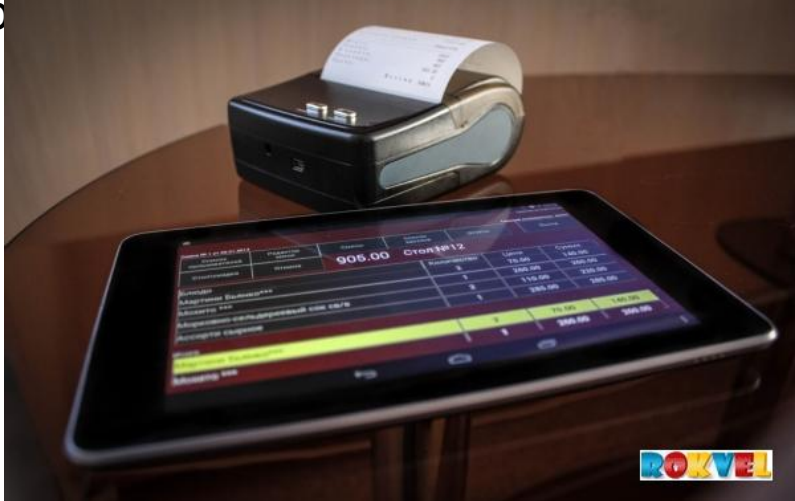

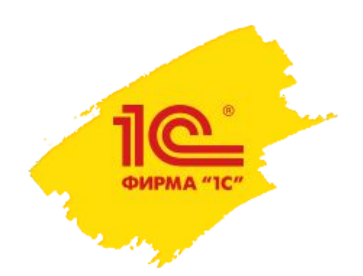

### **Рабочее Место Кассира (РМК)**

**□ Для создания рабочего** места кассира достаточно установить приложение «1С: Мобильная касса» на смартфон или планшет под управлением Android.

 Приложение имеет простой, интуитивно понятный пользовательский интерфейс, позволяющий легко освоить программу.

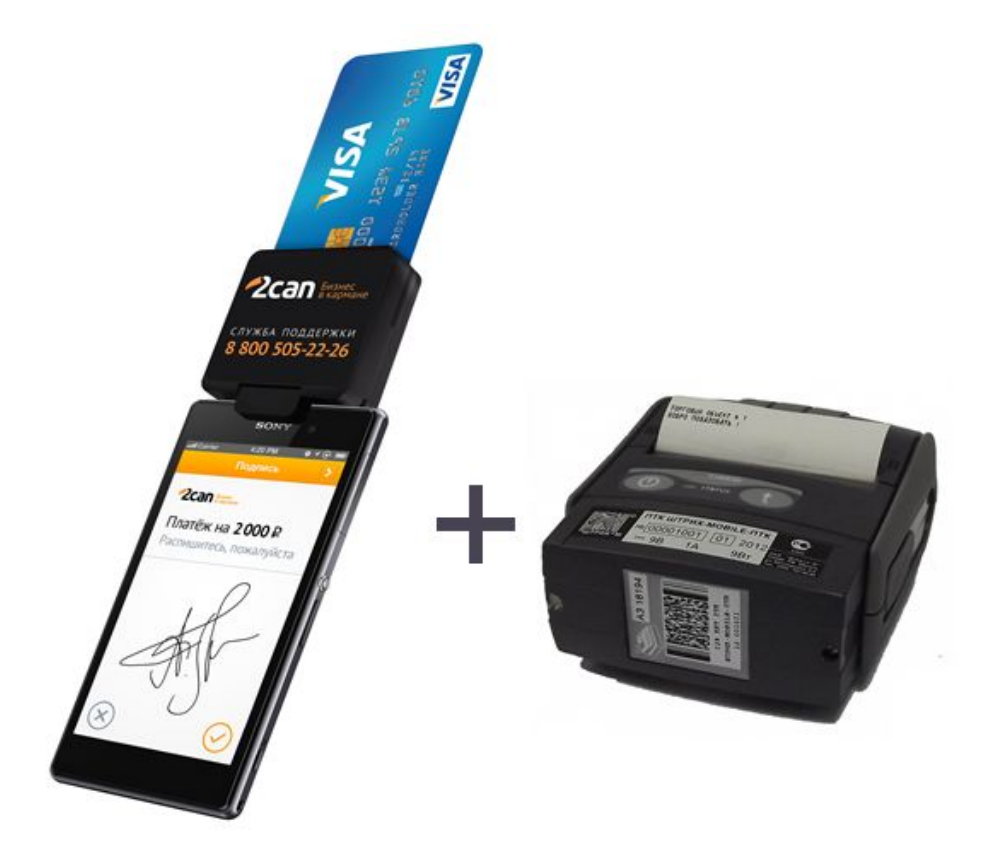

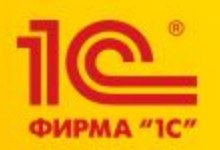

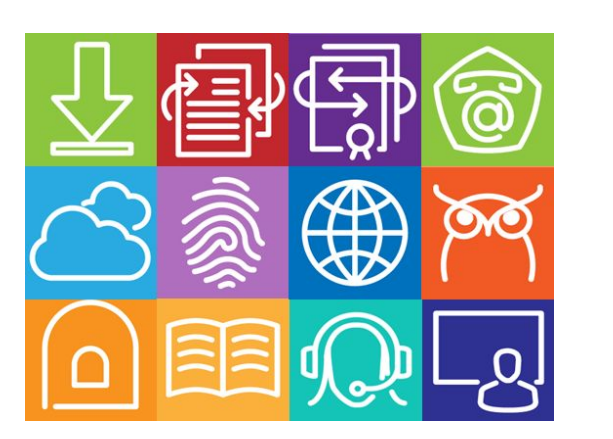

• Сервисы 1С для эффективного взаимодействия с контрагентами: 1С:Контрагент, 1С:ЭДО, 1С: Сверка, 1С:ДиректБанк

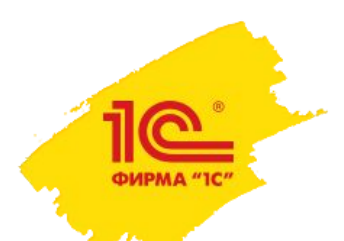

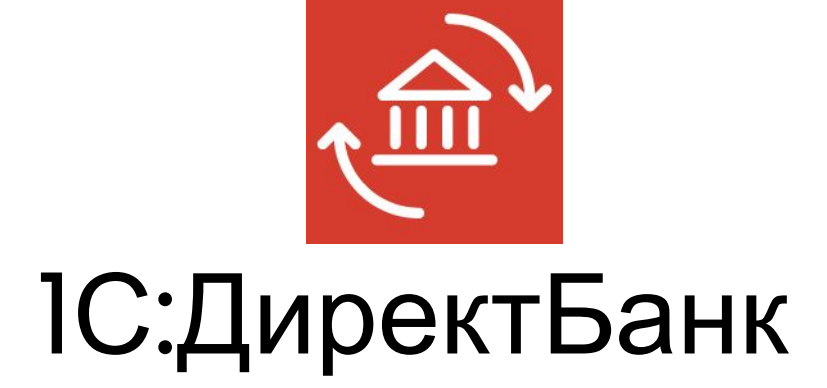

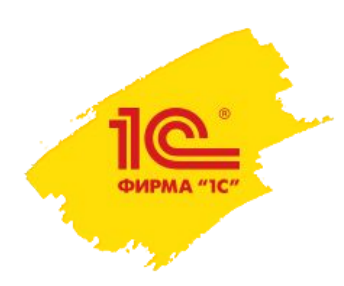

#### Что такое 1С:ДиректБанк

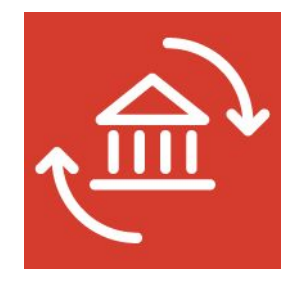

ДиректБанк – технология, позволяющая отправлять платежные документы в банк и получать выписки из банка непосредственно из программ системы "1С:Предприятия", нажатием одной кнопки в программе "1С".

В отличие от технологии Клиент-Банк не требуется установка и запуск дополнительных программ на клиентский компьютер;<br>Tехнология позволяет избежеть вниты и и именты и иментные исключивания и иментные исключивания обмен технология позволяет избежать выгра промежуточные файлы.

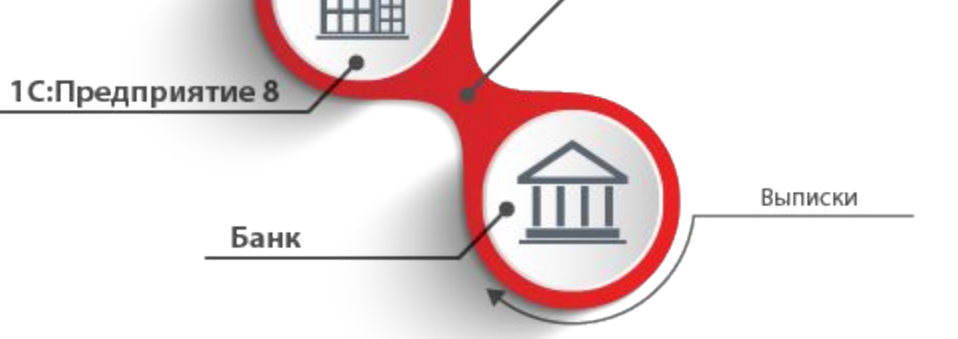

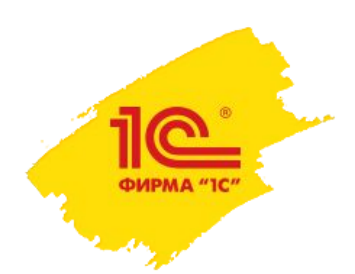

Где поддерживается?

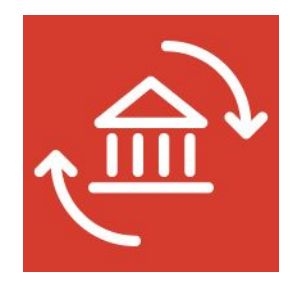

- 1С:Бухгалтерия 8 (ред. 3.0)
- 1С:ERP Управление предприятием 2
- 1С:Комплексная автоматизация (ред. 2.0)
- 1С:Управление холдингом
- 1С:Управление торговлей (ред. 11)
- 1С:Управление небольшой фирмой
- 1С:Предприниматель 2015
- 1С:275ФЗ
- а также в «облачных» решениях, предоставляемых на сервисе 1cfresh.com "1С:Бухгалтерия 8", "1С: Предприниматель 2015", "1С:Управление небольшой фирмой".

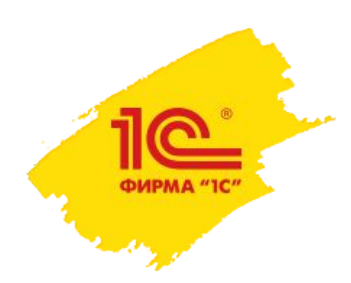

#### С какими банками налажена работа?

- Сбербанк
- ВТБ
- ВТБ 24
- Альфа-Банк
- ФК Открытие
- Промсвязьбанк
- Бинбанк
- Абсолют Банк

•Тинькофф Банк

Ожидается поддержка:

• Точка

•Росбанк

**BT5** • открытие Промсвязьбанк Альфа - Банк МДМ Банк Абсолют Банк **БИНБАНК** СБЕРБАНК Всегда рядом точка банк для предпринимателей Тинькофф

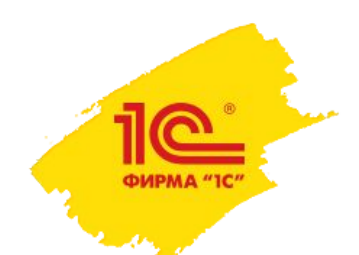

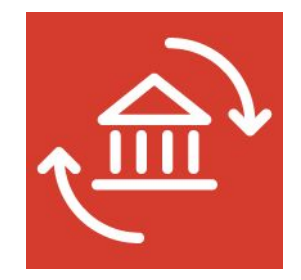

- ❑ Управление расчетными счетами прямо из "1С: Предприятия 8", без установки системы Клиент-Банк.
- ❑ Единый пользовательский интерфейс для управления всеми счетами, открытыми в разных банках.
- ❑ Повышенный уровень безопасности подписание электронных документов проводится прямо в "1С: Предприятии 8" (для варианта с использованием криптографии).
- ❑ Высокая скорость обмена информацией с банком отправка платежного документа или получение выписки из банка выполняется по одной команде пользователя.
- ❑ Работа в "одном окне" знакомый интерфейс, привычные команды – ничего лишнего.

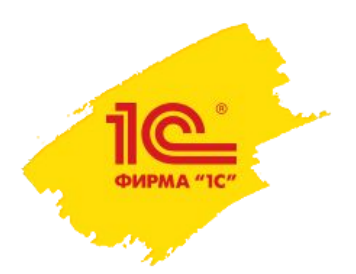

### **Как подключить**

- •1) Обратиться в службу техподдержки банка за информацией о порядке и условиях подключения, стоимости обслуживания по тарифам банка. Возможно, потребуется заключить с банком дополнительное соглашение или заполнить заявление на подключение к новому сервису банка (следует уточнять в банке).
- •2) Сотрудники службы техподдержки банка расскажут, как именно можно получить настройки обмена: будут ли они автоматически загружены с сервера банка при подключении из программы "1С", или их надо скачать в личном кабинете клиента (и где именно), а потом загрузить в программу "1С".
- •3) Запустить программу "1С", где уже реализована технология DirectBank, и настроить прямой обмен с банком. Для этого надо следовать инструкции по настройке DirectBank (ссылки на инструкции по прикладным конфигурациям есть здесь: http://www.v8.1c.ru/edi/edi\_app/bank/standards.htm

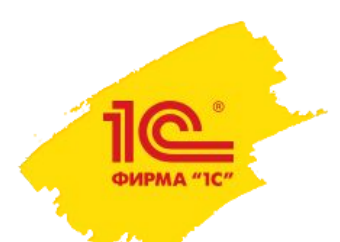

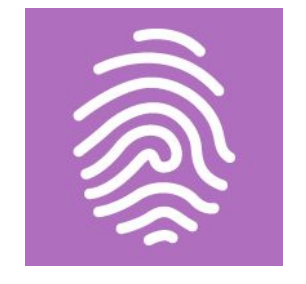

# 1С:Контрагент

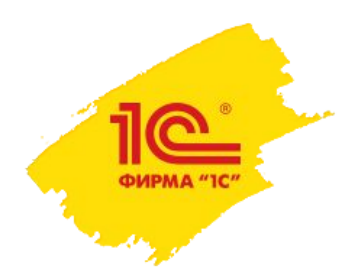

# **Сервис 1С:Контрагент**

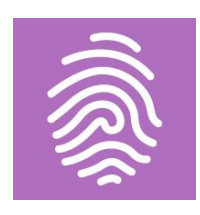

Сервис «1С:Контрагент» включает следующие возможности:

- ❑ **автозаполнение реквизитов** контрагента по ИНН на основе ЕГРЮЛ/ЕГРИП
- ❑ предоставление сведений, полезных для оценки благонадежности контрагентов **(«Досье контрагента»)**
- ❑ **заполнение реквизитов ИФНС, ФСС, ПФР**, контроль правильности платежных реквизитов при уплате налогов
- ❑ использование актуальных сведений из федеральной информационной адресной системы **(ФИАС)**

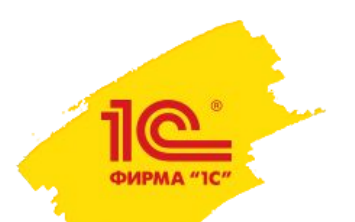

#### **Сервис по проверке реквизитов**

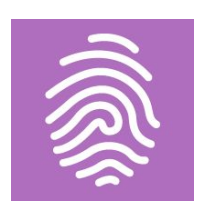

1С:Контрагент позволяет:

✔ **Избавиться от рисков работы с фирмамиоднодневками** или недобросовестными поставщиками и покупателями, а также снижает риск возникновения ошибок при налоговых проверках и сдаче отчётности

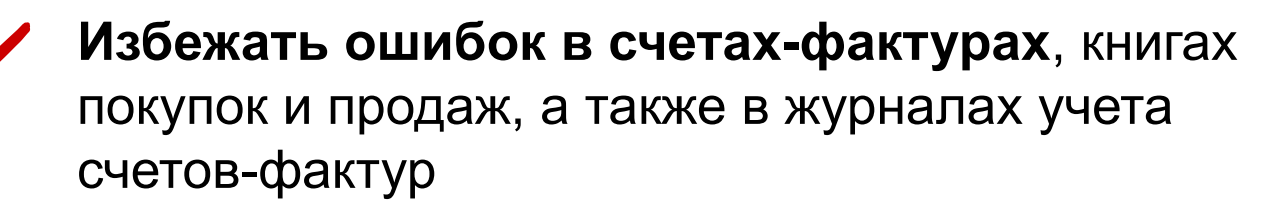

✔ **Сэкономить время** при внесении новой организации в программу 1С, исключить возможные ошибки

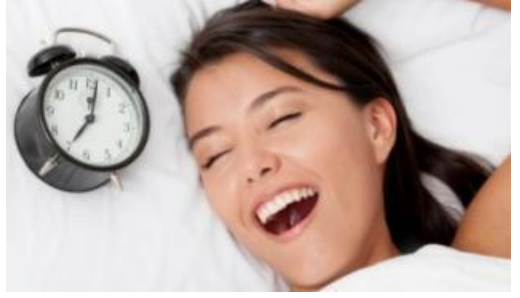

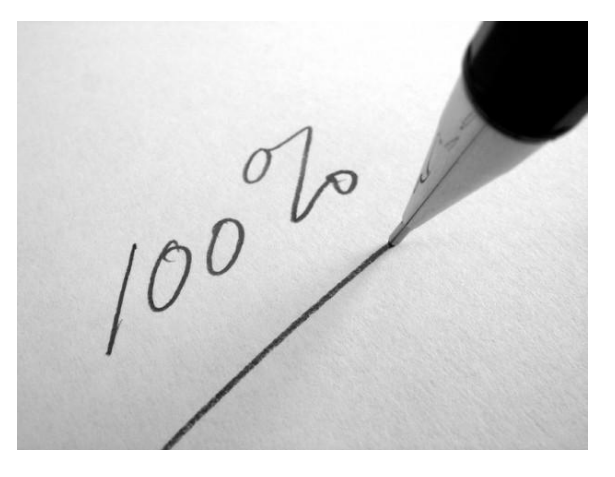

### **Проверка реквизитов в 1С: Бухгалтерии 8**

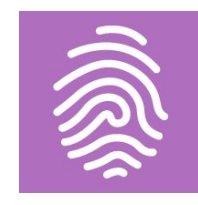

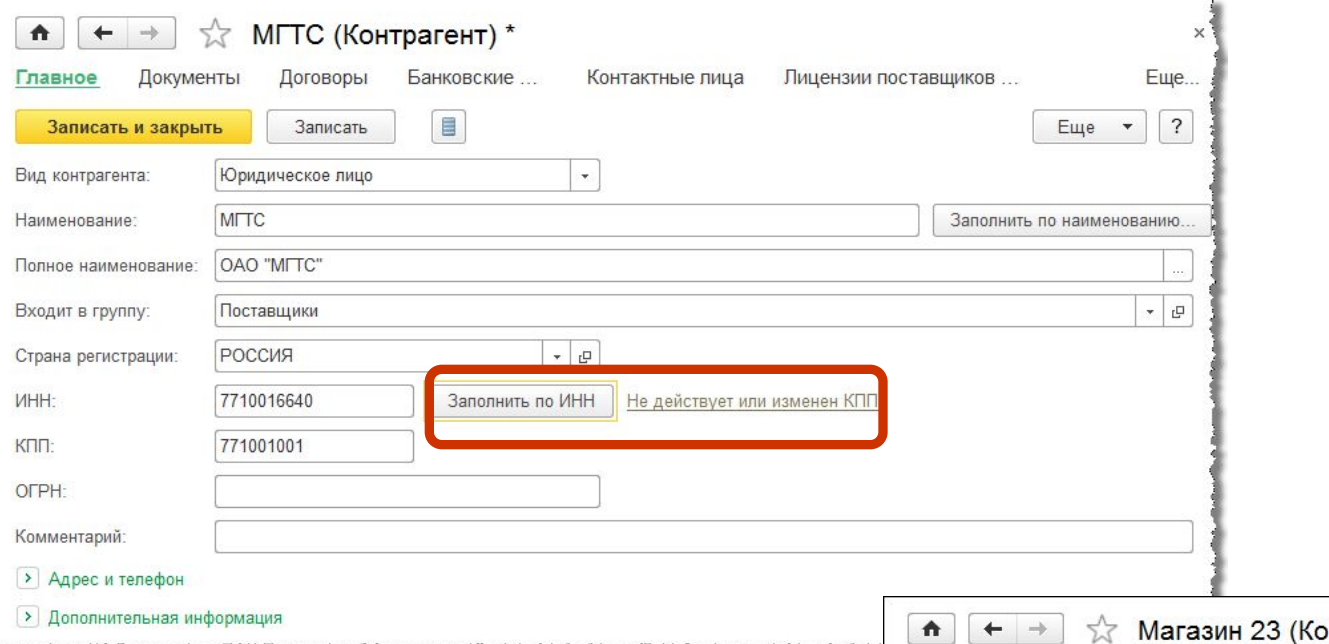

ФИРМА "10

итрагент) Лицензии поставо Главное Документы Договоры Банковские... Контактные лица  $\blacksquare$ Записать и закрыть Записать Вид контрагента: Юридическое лицо  $\overline{\mathbf{v}}$ Наименование: Магазин 23 Полное наименование: ООО "Магазин 23" Собственные организации Входит в группу: РОССИЯ  $\Box$ Страна регистрации: **MHH:** 5023240664 Заполнить по ИНН Контрагент отсутствует в базе ФНС KOD: 502301001 OFPH: all and with a relatively as the high-fille and with with a man and all and an anti-

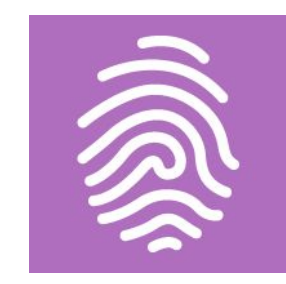

**Оценка благонадежности контрагентов**

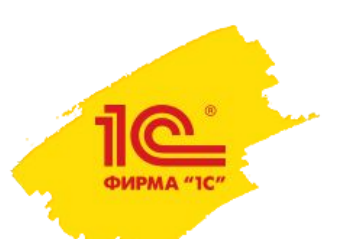

# **Отказ в возмещение НДС из-за поставщика?**

### **Оценка благонадежности контрагентов**

**РИРМА "10** 

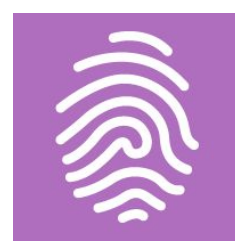

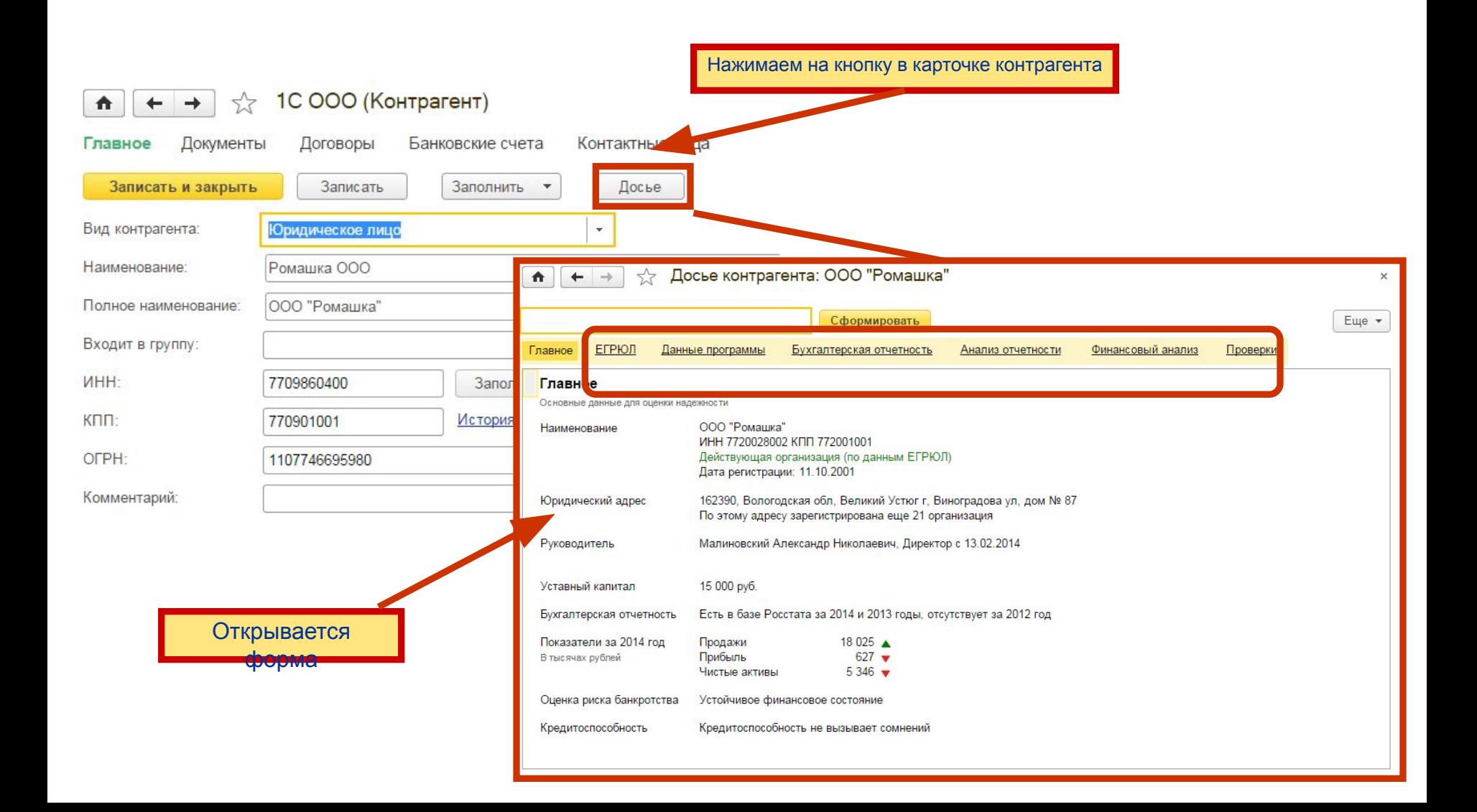

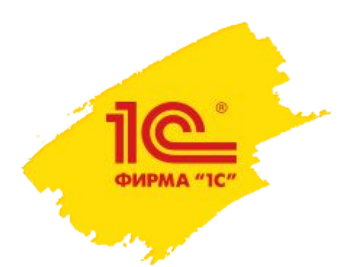

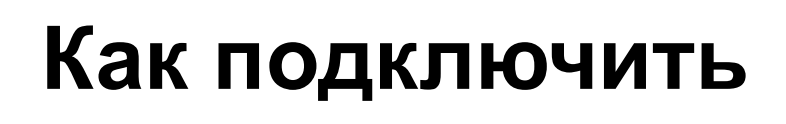

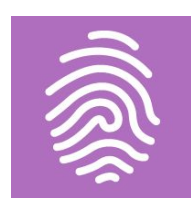

Для использования «1С:Контрагент» необходимо:

- ❑ Самостоятельно или с помощью партнера фирмы «1С» зарегистрировать программный продукт в фирме «1С» и Личном кабинете пользователя на Портале 1С:ИТС.
- ❑ Иметь действующий договор ИТС уровня ПРОФ или купить любой из пакетов сервисов:
	- -1С:Контрагент на 12 месяцев
	- -1С:Контрагент безлимитный
	- - СтартЭДО
- Проверка реквизитов контрагентов реализована посредством специализированного веб-сервиса ФНС

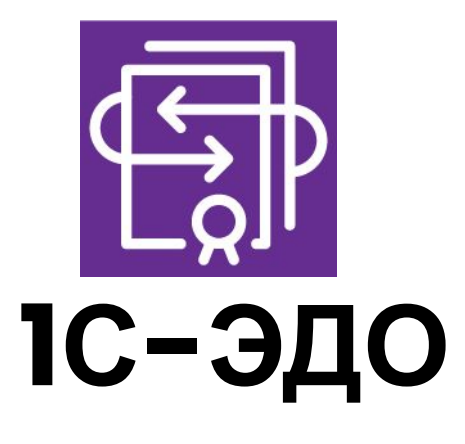

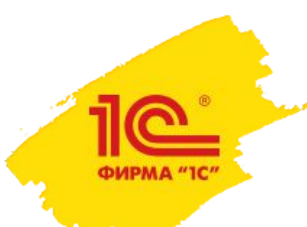

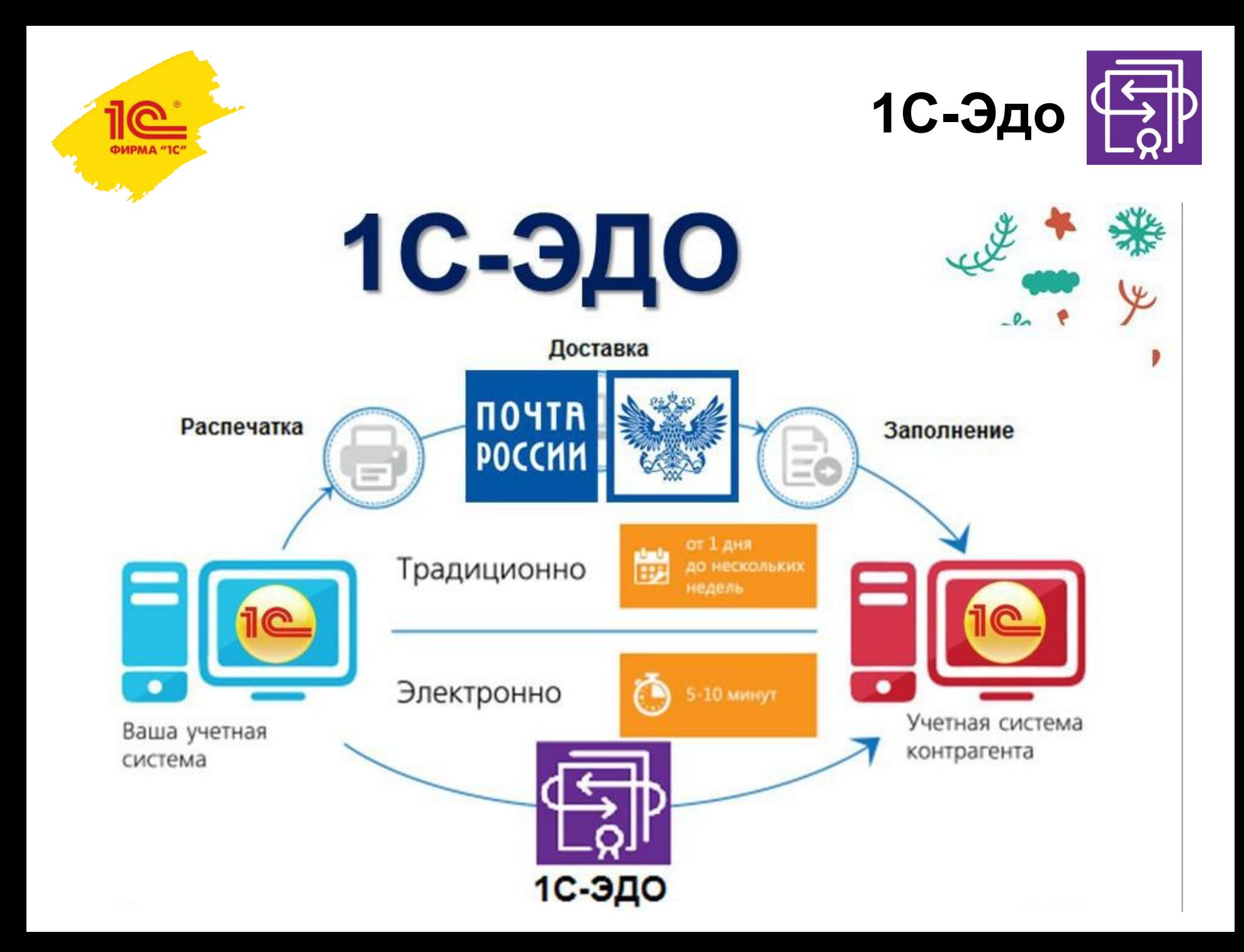

### **Виды электронных документов при обмене в «1С:Предприятии 8»**

#### **• Формализованные документы**

- Форматные (утвержденные приказами ФНС России):
	- Счет-фактура (исправленный, корректировочный)
	- ТОРГ-12 и Документ о передаче товаров при торговых операциях
	- Акт приемки-сдачи работ (услуг) и Документ о передаче результата работ (документ об оказании услуг)
- Неформатные:
	- Акт на передачу прав
	- Соглашение об изменении стоимости
	- Отчет о продажах комиссионного товара
	- Счет на оплату

#### **• Неформализованные документы**

- Произвольные электронные документы:
	- Договоры
	- Письма и т.д.

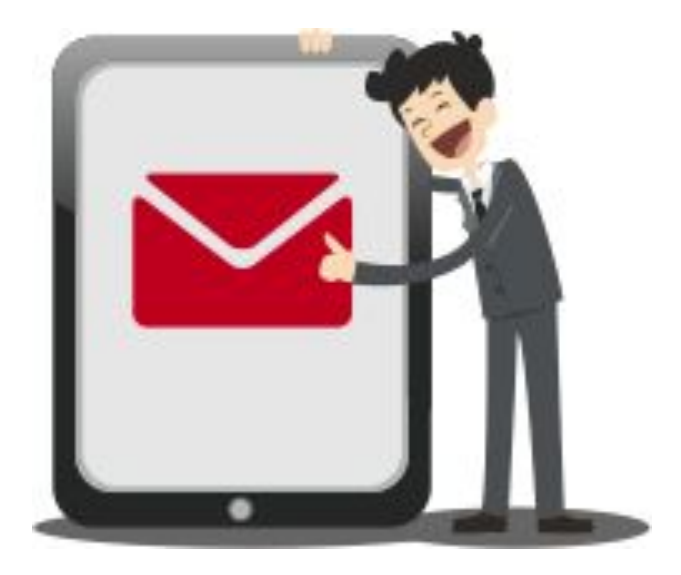

# **Как работает сервис?**

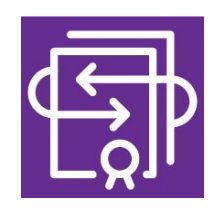

#### • Состояние электронного документа

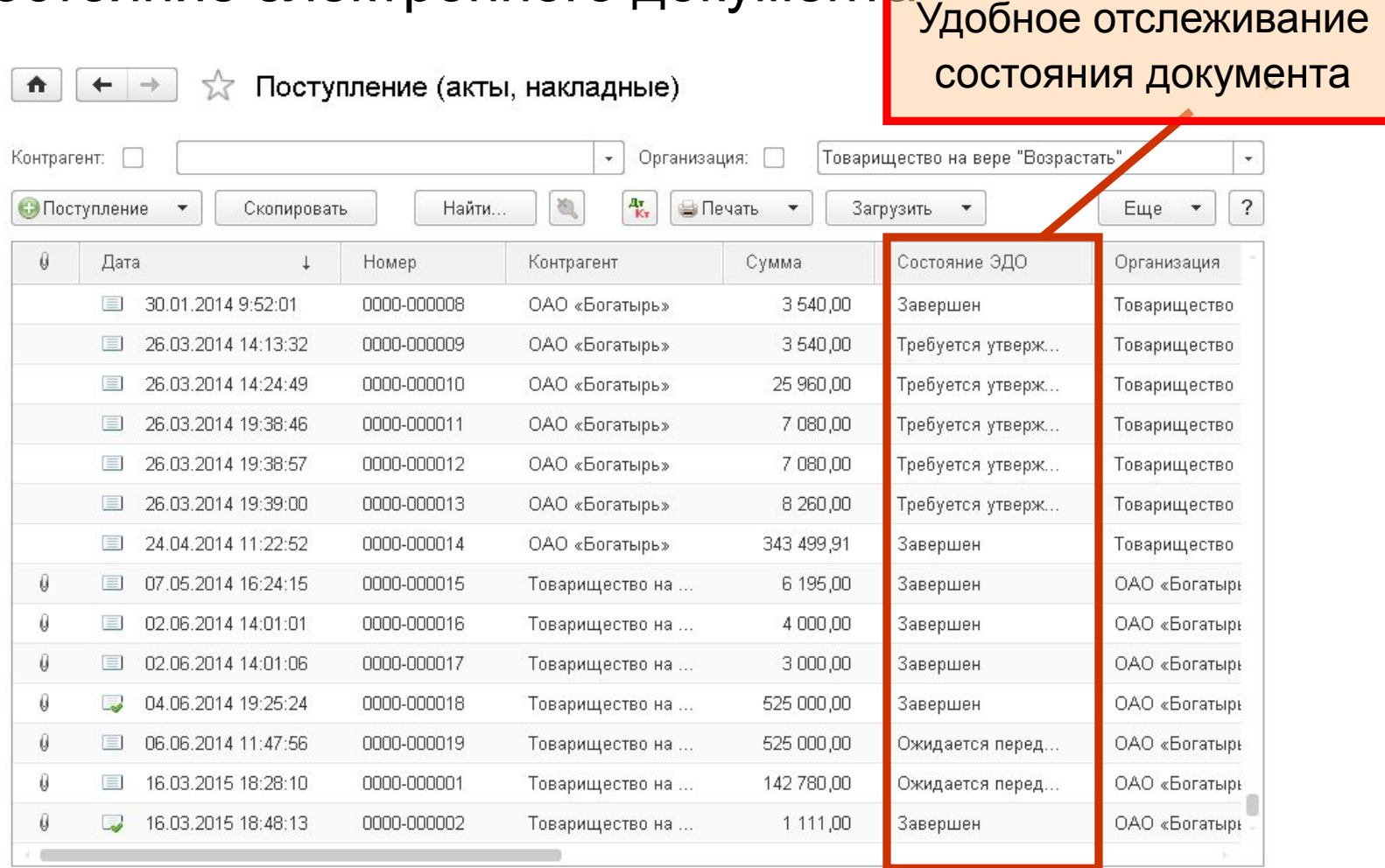

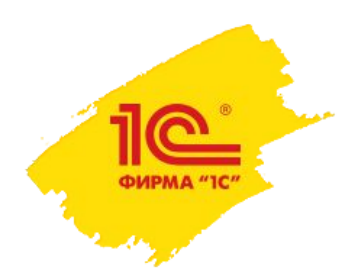

### Как работает сервис?

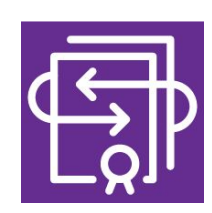

#### Правильные реквизиты документов

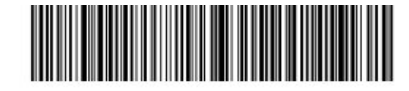

#### Счет-фактура № 47 от 12 мая 2015 г.

#### Исправление № -- от --

Продавец: Закрытое акционерное общество "Торговый дом Комплексный" Адрес: 117342, Москва г, Севастопольский пр-кт, дом № 56 ИНН/КПП продавца: 7705260699/770501001 Грузоотправитель и его адрес: он же Грузополучатель и его адрес: ООО "Протон-Сервис", Москва Симферопольский бульвар дом 67 К платежно-расчетному документу № 879 от 05.05.2015 Покупатель: ООО "Протон-Сервис" Адрес: Москва Симферопольский бульвар дом 67 ИННИКШ ПОКУЛЕТЕЛЯ ГИ 052000747770501001 Bs

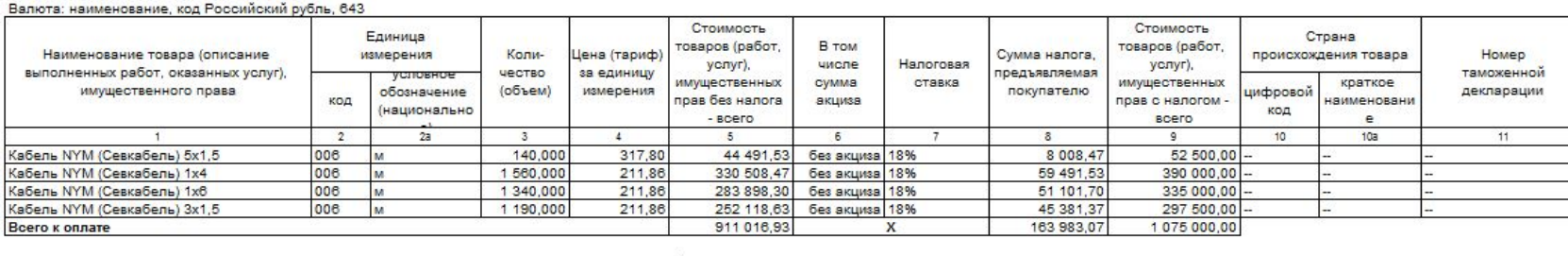

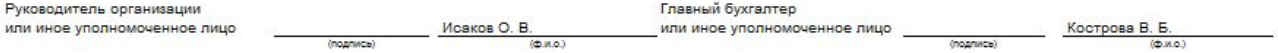

 $(0.8.0.)$ 

Индивидуальный предприниматель

(подпись)

-<br>фексивиты свидетельства о государственной<br>регистрации индивидуального предпринимателя

Приложение № 1 к постановлению Правительства Российской Федерации<br>От 26 декабря 2011 г. № 1137

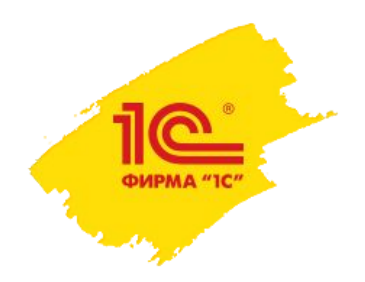

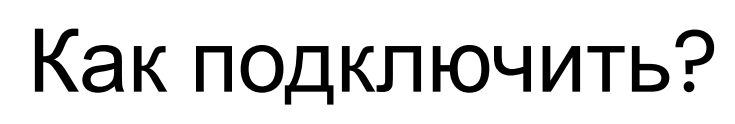

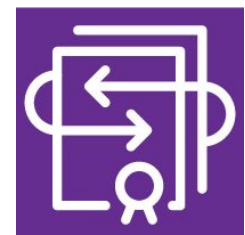

Для подключения и использования "1С-ЭДО" необходимо:

- быть зарегистрированным пользователем программ 1С
- иметь официальное сопровождение 1С либо приобрести пакет сервисов «СтартЭдо»
- электронная подпись (подойдёт от 1С:Отчётности, 1С:Подпись или от любой другой системы отчётности ФНС)

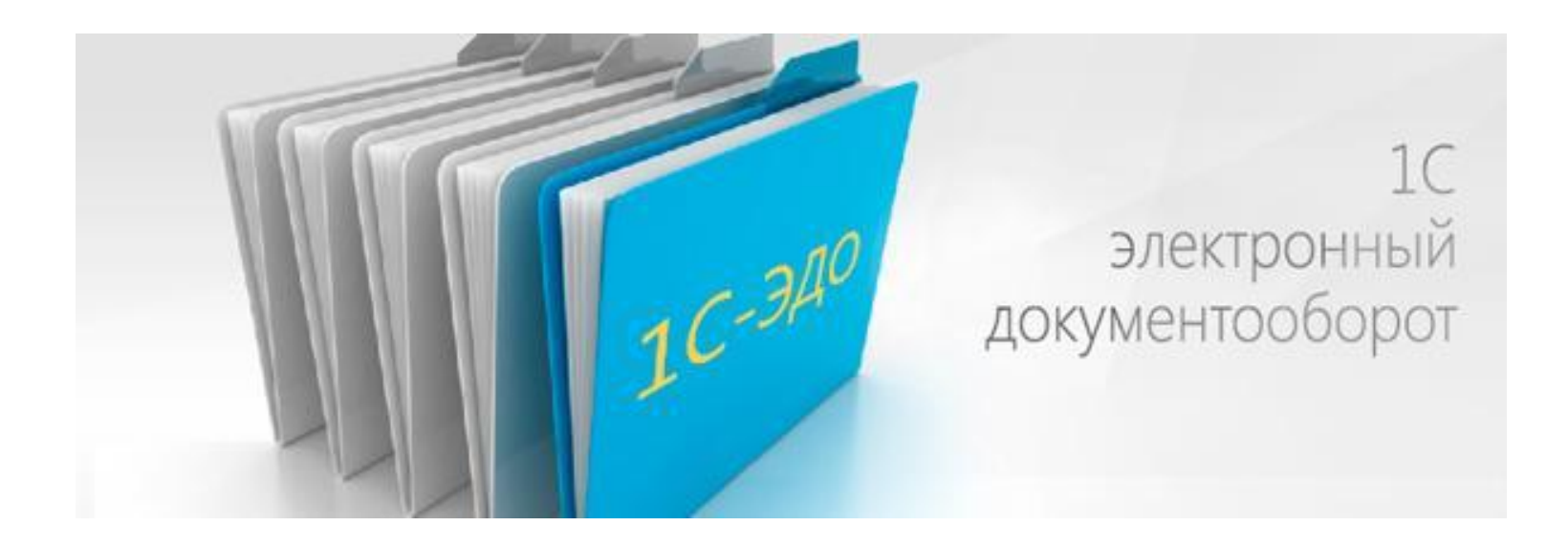

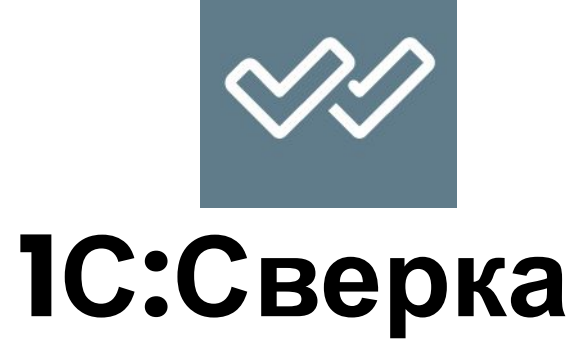

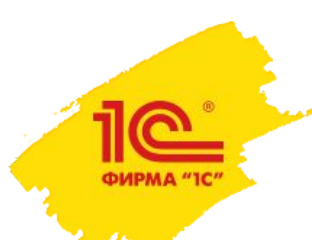

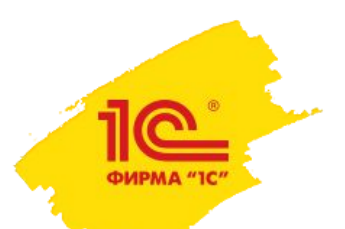

Сервис 1С:Сверка

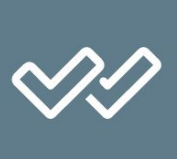

**• Сервис "1С:Сверка"** обеспечивает автоматическую сверку счетовфактур с поставщиками и покупателями в любое удобное для пользователя время – как оперативно в процессе ведения учета, так и перед отправкой декларации по НДС в ФНС.

#### ✔ **Возможности сервиса:**

- ❑ запрос сведений о выданных счетах**-**фактурах у поставщиков и их автоматическая загрузка в программу 1С;
- ❑ автоматическое сравнение счетов**-**фактур контрагентов и своей организации;
- ❑ управление предоставлением сведений о полученных счетахфактурах покупателям в ответ на поступающие от них запросы;
- ❑ удобные отчеты с результатами сверки с наглядным выделением расхождений и возможностью их расшифровки до исходного документа.
- ❑ В настоящее время сервис находится в стадии активного развития и наполнения новыми возможностями.

# **Как работает сервис**

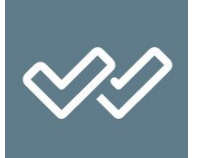

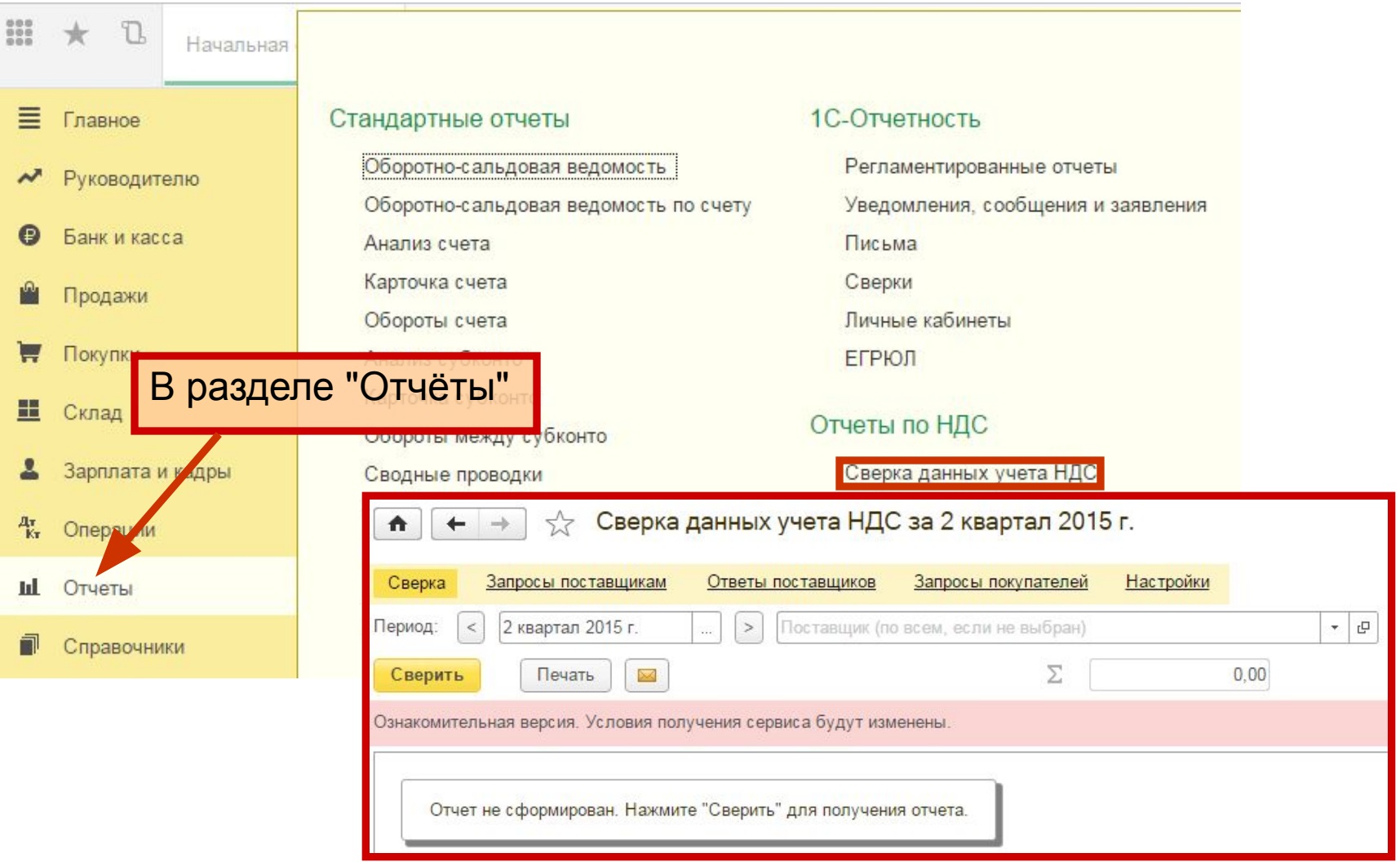

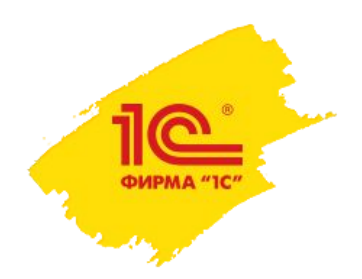

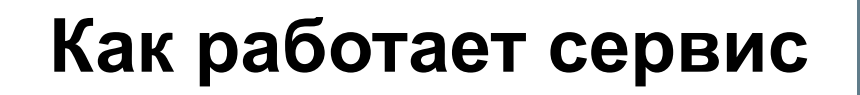

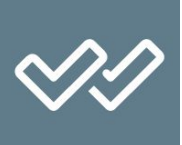

#### • Запросы поставщикам

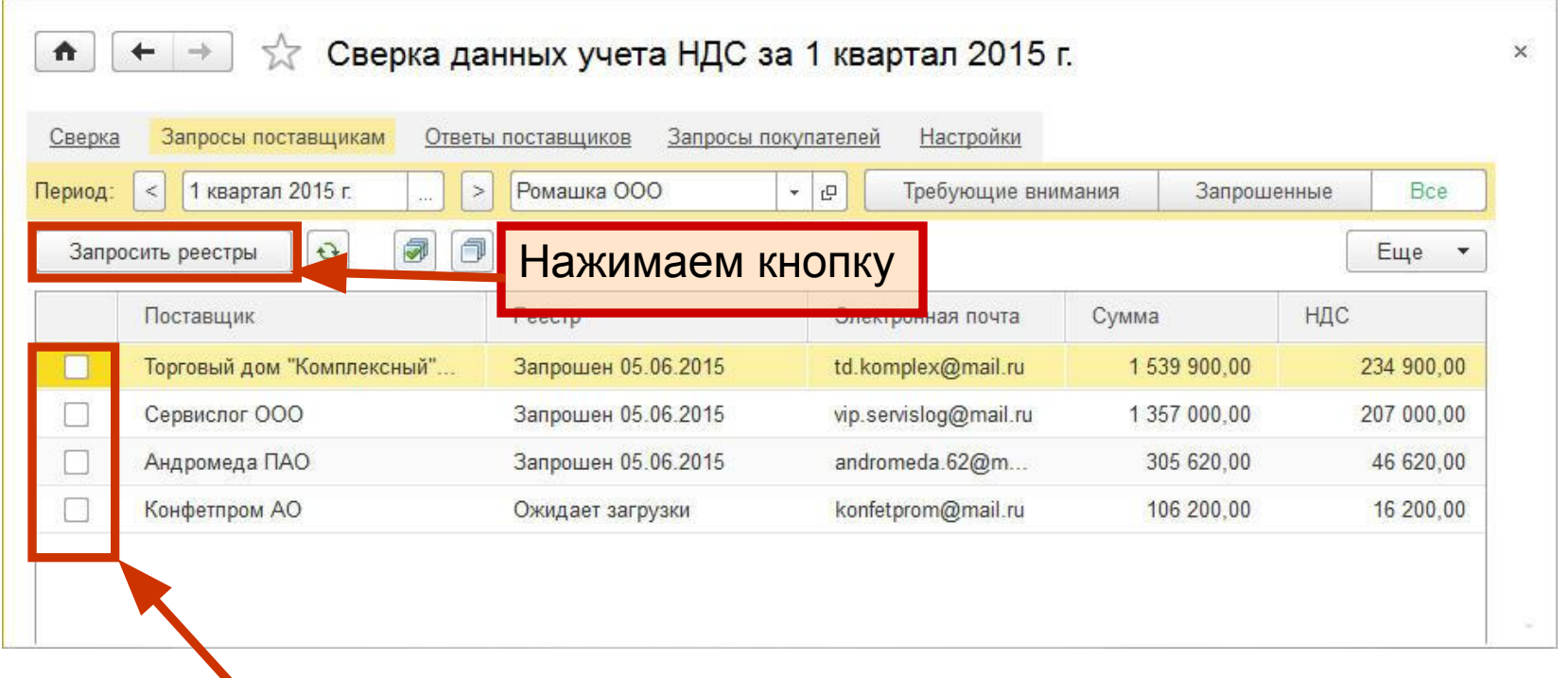

#### Выбираем поставщиков Запросы поставщикам отправлены!

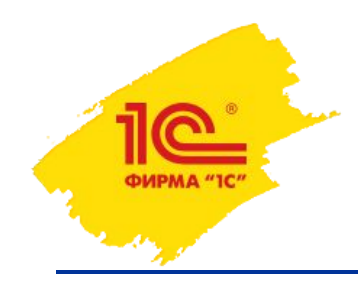

#### **Как работает сервис**

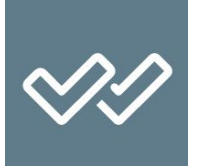

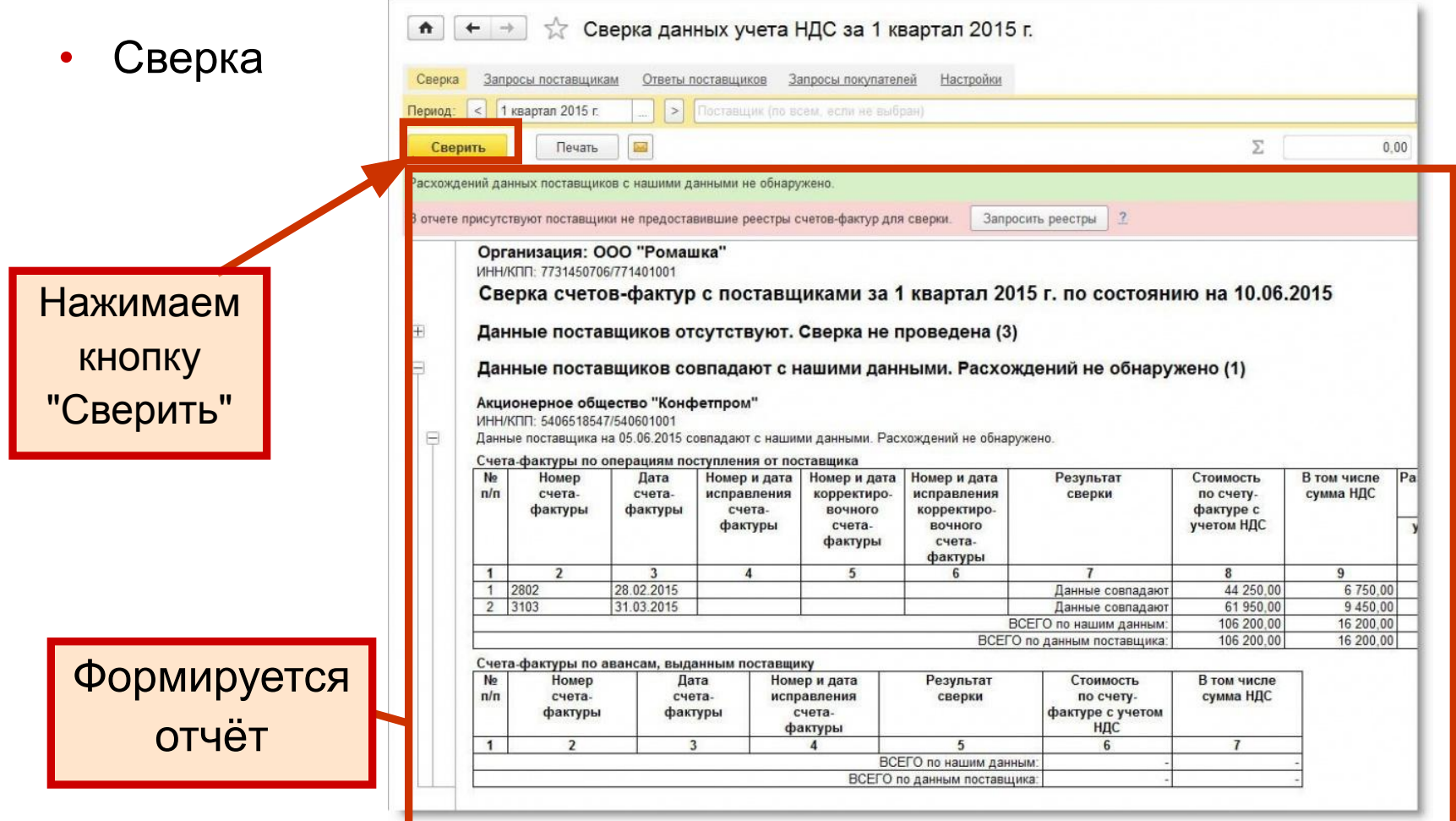

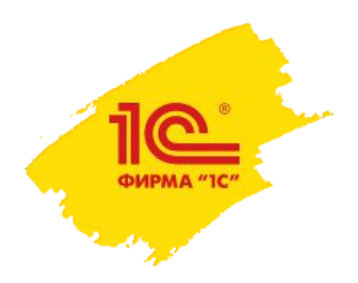

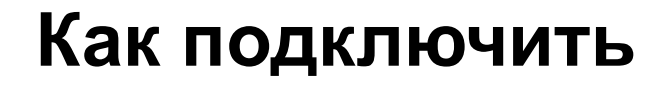

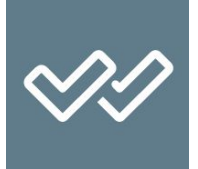

Для использования сервиса "1С:Сверка" достаточно быть зарегистрированным пользователем программ 1С.

*\*Условия получения сервиса будут изменены после окончания ознакомительного периода работы.*

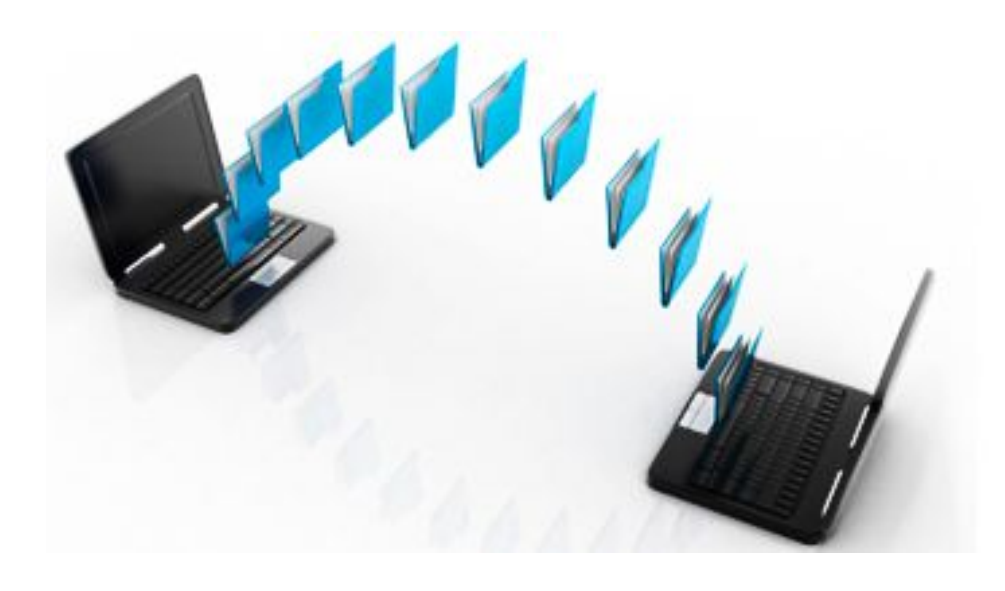

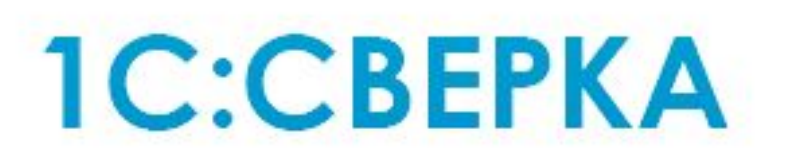

Автоматическая сверка счетов-фактур в 1С

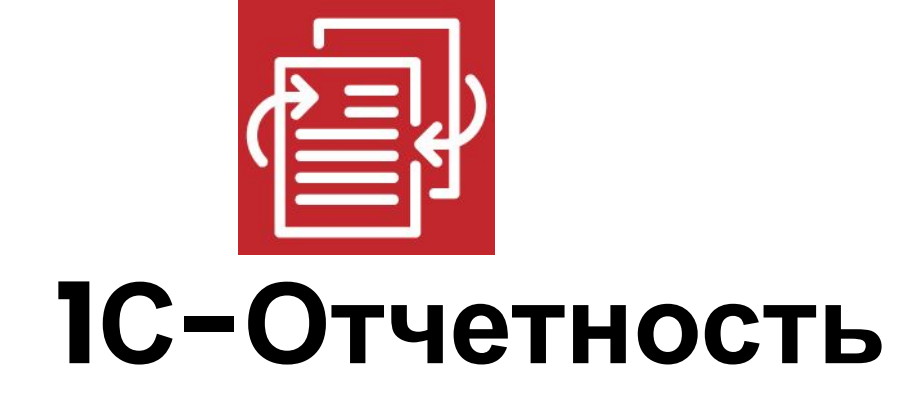

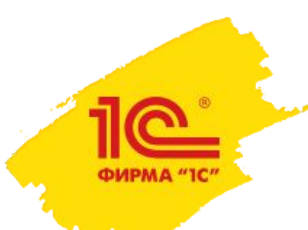

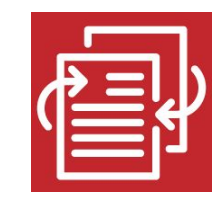

### Все виды обменов прямо из 1С

ФНС

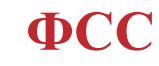

THCKAR DELL

CONVALUE HOLO

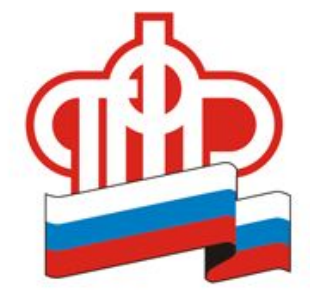

ПФР

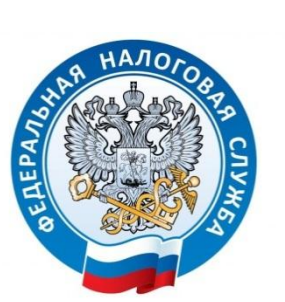

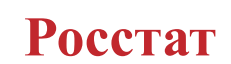

**ИРМА** 

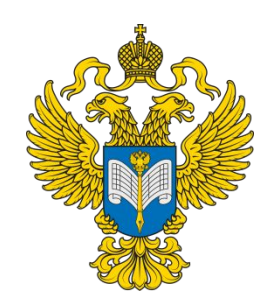

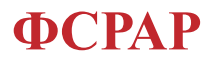

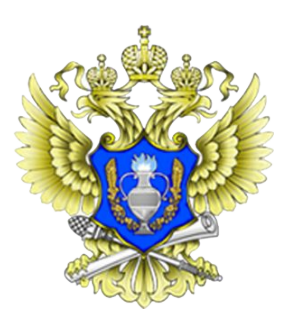

**PITH** 

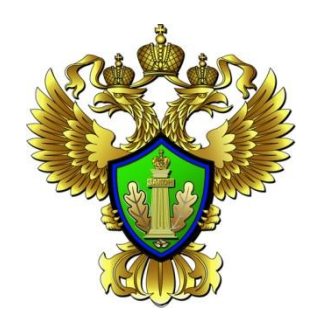

ФТС

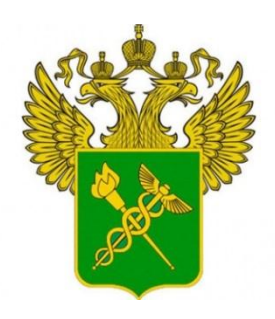

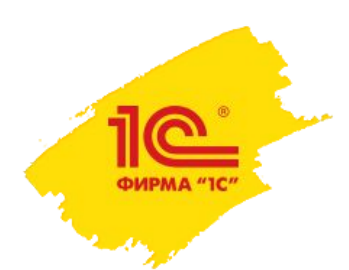

#### Подключиться к сервису 1С-Отчетность – это легко

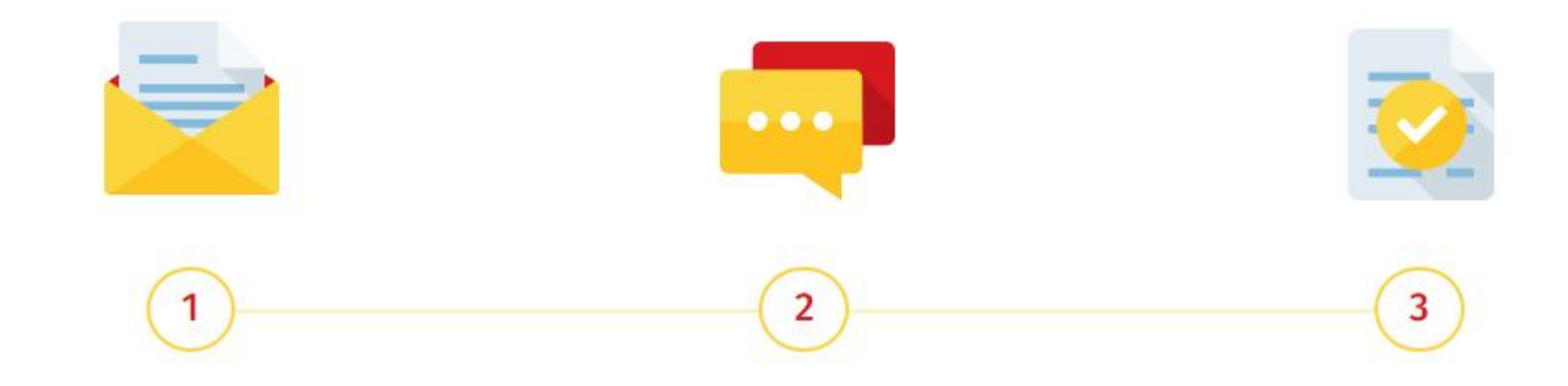

**В программе 1С сформируйте и отправьте заявление на подключение**

**Мы как ваш партнер поможем заполнить договор, другие необходимые документы**

**Настройка сервиса 1С-Отчетность пройдет автоматически. Начинайте работу!**

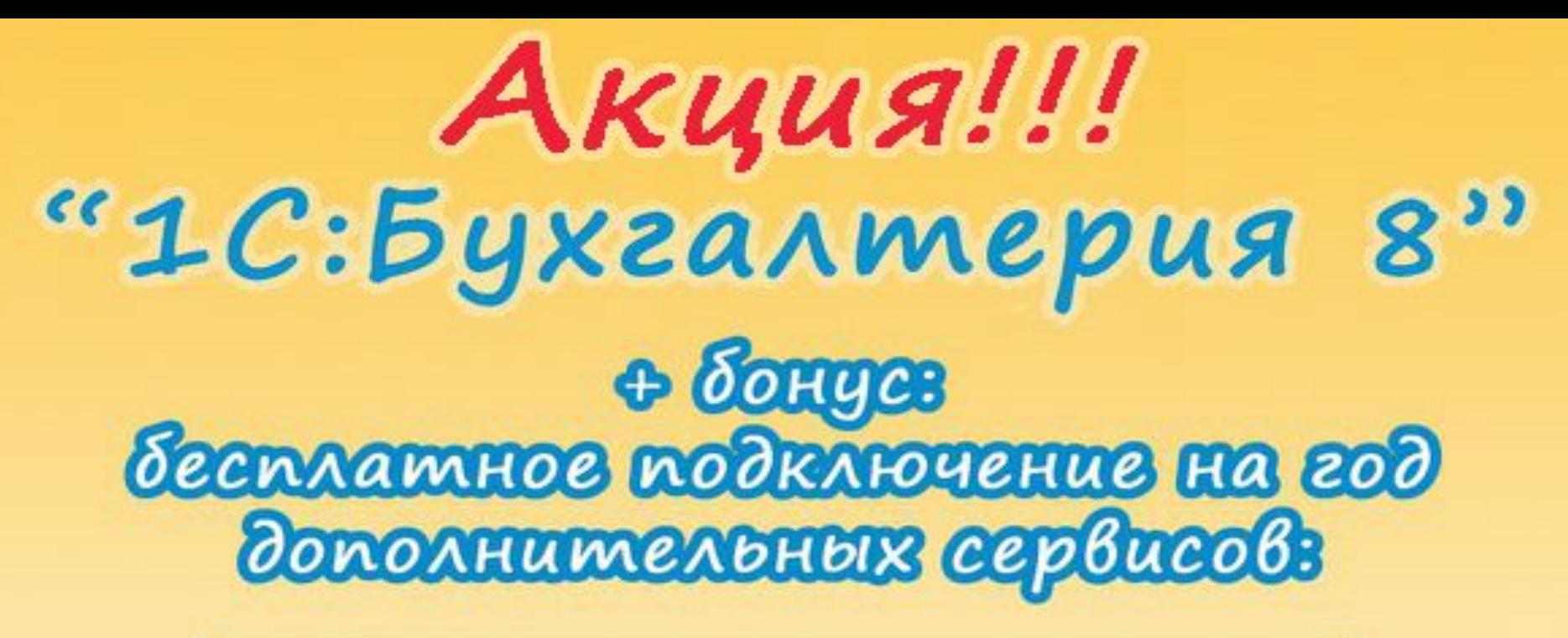

1С-Отчетность 1 С: Контрагент 1 С: Подпись 1 С: Сверка  $1c - 340$ 

Акция действует до 31 октября 2016 года!

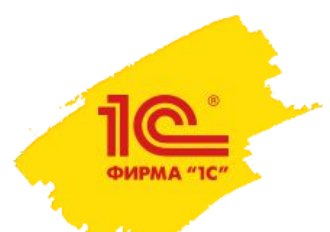

# ПОПРОБУЙТЕ! :)

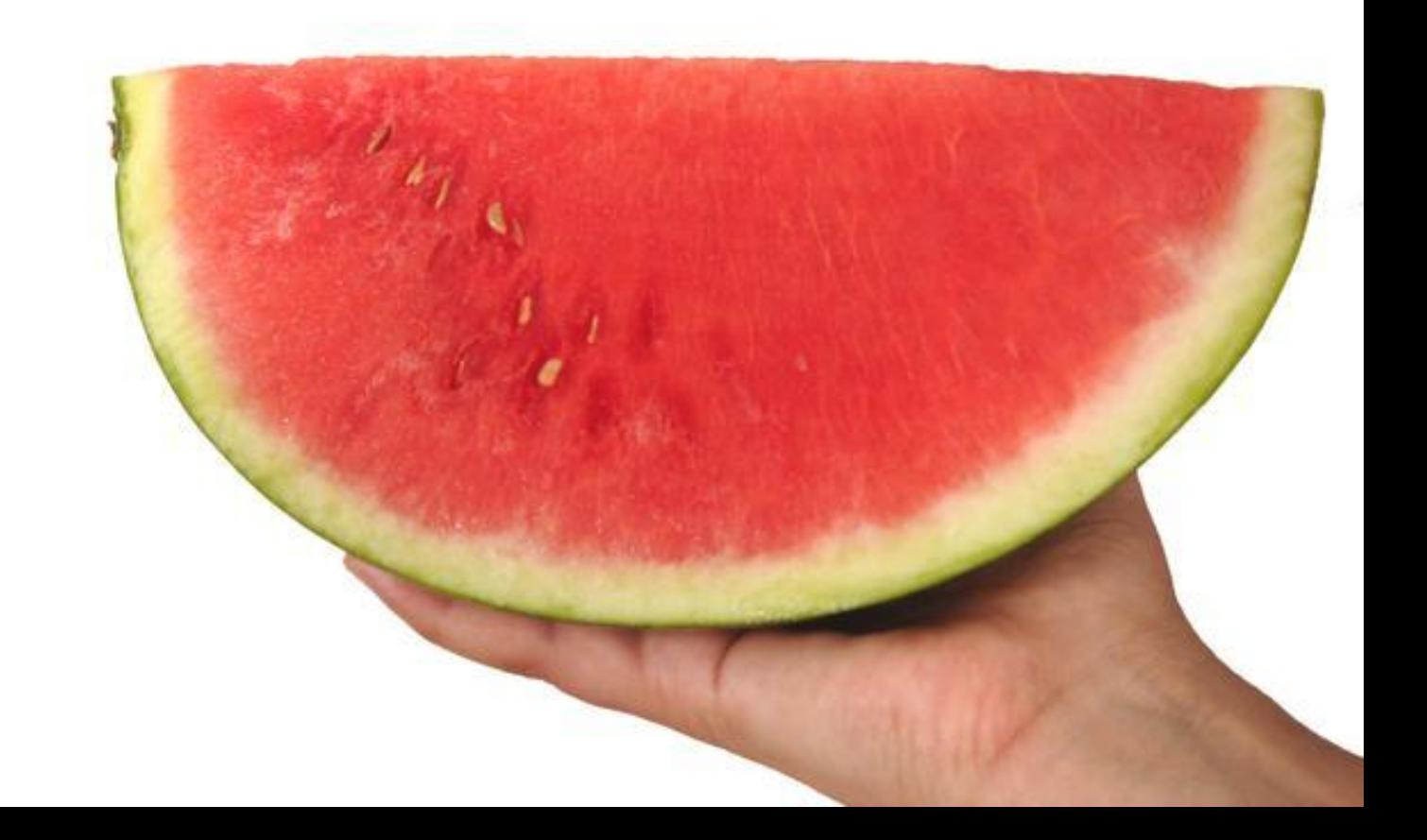

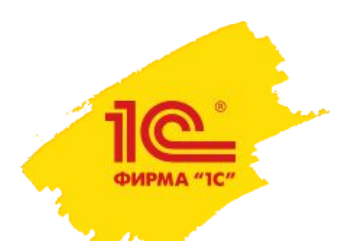

# Спасибо за внимание

Рассказова Ирина